## 00337398-0

**Tinic Urou** 

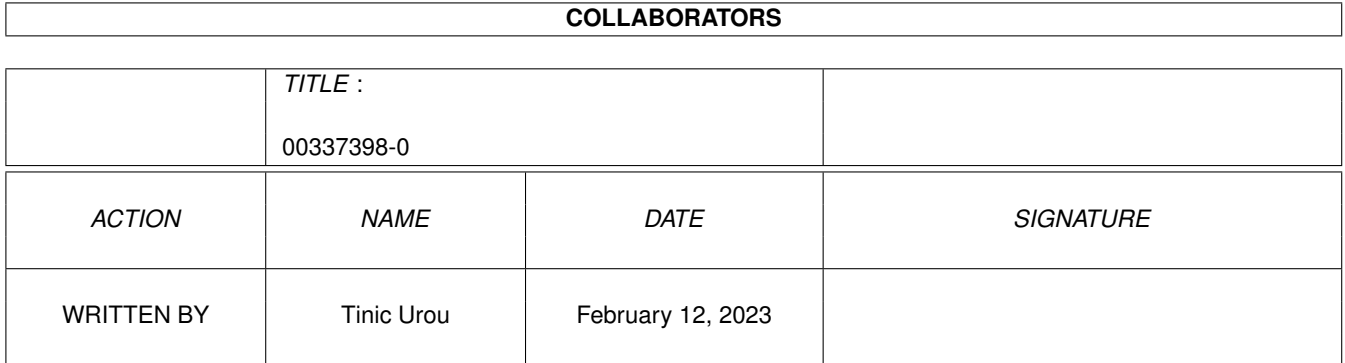

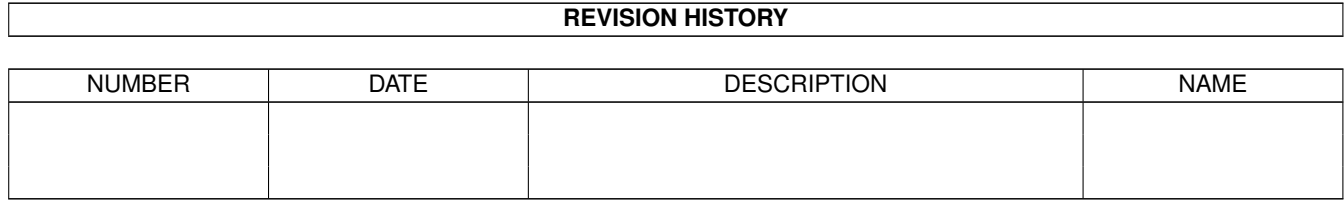

# **Contents**

#### 1 00337398-0

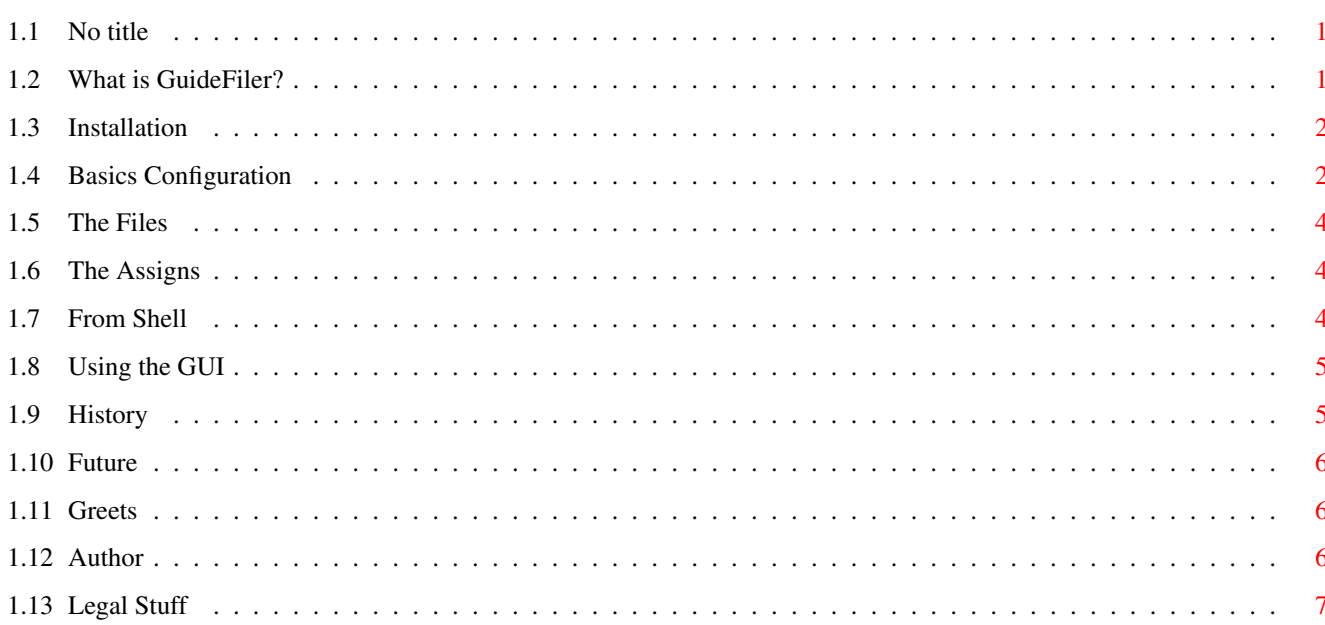

 $\mathbf 1$ 

## <span id="page-3-0"></span>**Chapter 1**

## **00337398-0**

#### <span id="page-3-1"></span>**1.1 No title**

============================================================================= ←-

GuideFiler V1.5 for CNet3.05+ ©1995 by Tinic Urou/CelticSoftware 23. May 1995 =============================================================================

> ~What~is~GuideFiler?~ ~~~~Installation~~~~~ ~~~~~The~Files~~~~~~~ ~Basic~Configuration~ ~~~~The~Assigns~~~~~~ ~~Usage~from~Shell~~~ ~~~~Using~the~GUI~~~~ ~~~~~~~History~~~~~~~ ~~~~~~~Future~~~~~~~~ ~~~~~~~Greets~~~~~~~~ ~~~~~~~Author~~~~~~~~ ~~~~~Legal~Stuff~~~~~

#### <span id="page-3-2"></span>**1.2 What is GuideFiler?**

GuideFiler is a professional filelister for CNet3.05+.

Features:

- Includes FileIDs from nearly all FileID-processors I know. No limitation of 8 lines anymore. (f.ex. MaxDiz, q-diz etc.)
- GuideFiler works with a simple GUI for setting up and making the filelists.
- It strips all MCI- and ANSI-Codes.
- Saves filelist as an AmigaGuide-file. Thats the most confortable way for the users to read filelists.
- different sorter modes: alphabetical, Chronological etc.
- Displays FileFlags like the normal Browse or Scan command under CNet.(Sysop favorite, Free download, Not validated)
- Uses Areas to make special filelist for every subject.

#### <span id="page-4-0"></span>**1.3 Installation**

--------------------------- To run GuideFiler you need: ---------------------------

- bgui.library V37+

- CNet3+

--------------------------- Installing:

---------------------------

- 1. Simply copy the bgui.library to your LIBS: assign.
- 2. Copy the GuideFiler/ directory to your desired location. Make sure that GuideFiler.data in in the same directory as GuideFiler.
- 3. Start GuideFiler on the Workbench by doubleclicking on its icon.
- 4. Look at Basic~Configuration for configuring GuideFiler and setting up you subboards and follow these instructions.

#### <span id="page-4-1"></span>**1.4 Basics Configuration**

If you are using GuideFiler for the first time note that you should first setup GuideFiler areas and subboards. GuideFiler will not take automatically the datas from CNet like other filelisters do. Ok, its a bit of work, but you have the possibilty to use areas and your own subboardnames appearing in the AmigaGuide-output.

There are two possibilities to setup these areas and subboards. Using the builtin GUI-Setup in GuideFiler or simply by editing GuideFiler.cfg:

---------------------------------------------------------------------------- Using the GUI ----------------------------------------------------------------------------

Adding a single entry:

- 1. StartGuideFiler and click on the button "Setup"
- 2. Now you see two list, the first one is for the areas the other is for the subboards.
- 3. Click on the Add-button on the Areas side. Now you can enter you desired Areaname and a unique AreaIDNumber. Normally this number is automatically choosen but you can set it up manually f.ex. for use from cli.
- 4. Click the made Area on the List, and press the add button on the subboard side. Enter your desired subboardname and click on the popfile button to choose the physical path to the subboard (A data/ directory should be present there!).
- 5. Click on the "Save" button and restart GuideFiler. Try your made Area.

---------------------------------------------------------------------------- Editing GuideFiler.cfg ----------------------------------------------------------------------------

Here is an examples how the config could look like:

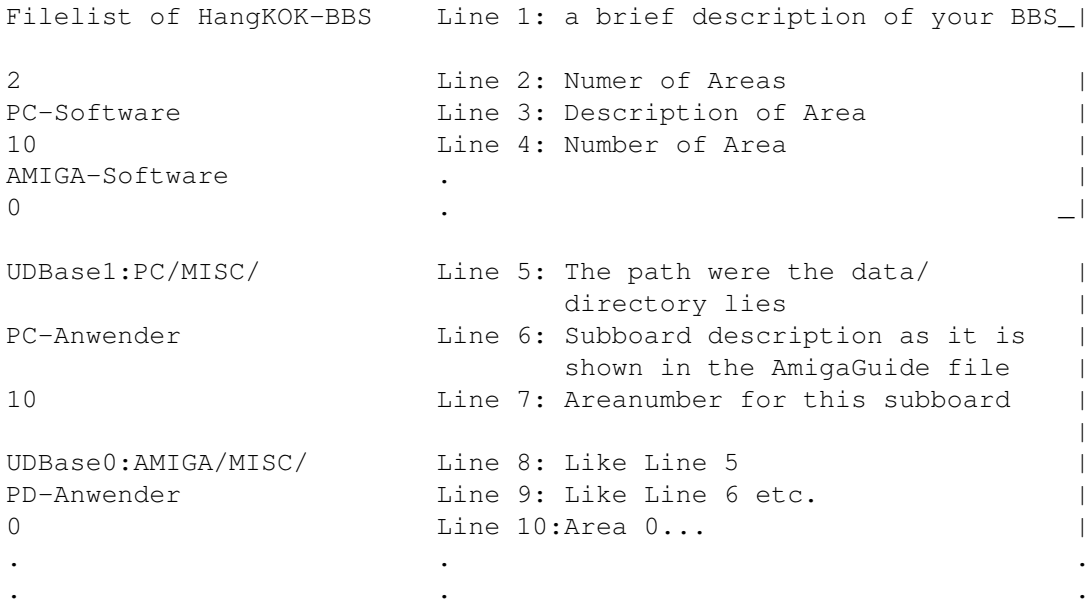

The Lines 5 and 8 etc. are the Paths where CNet creates his data/ directory and the files are present. Don't forget to append a "/" if there is no ":" on the end of the Path! If you use a CD-Rom take the Path from the harddisk. CNet creates in this case a path on your Harddisk where he puts the data/ directory.

. . .

Line 7 and 10 etc. are the Areanumbers. You can f.ex. put all your graphic-subboards under Areanumber 10. Then you can create a filelist with only the these subboards in.

#### <span id="page-6-0"></span>**1.5 The Files**

These files should be present in the directory GuideFiler/

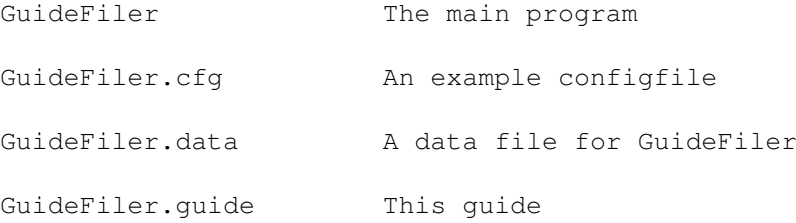

#### <span id="page-6-1"></span>**1.6 The Assigns**

GuideFiler should have all Assigns CNet: needs, because all FileID-processors work diffently. The easiest way is to start & quit CNet and then use GuideFiler.

### <span id="page-6-2"></span>**1.7 From Shell**

> !! To use GuideFiler CNet should not be running at the same time. !! > !! There could be problems if an user accesses the same files as !! > !! GuideFiler does! !!

GuideFiler can be run with these arguments:

"GuideFiler GUIDE/A CONFIG/N DAYS/N ALL/S QUIET/S REVERSE/S DATE/S SIZE/S NAME/S DOWN/S"

or simply

"GuideFiler GUI" to use the GUI (See 2.1)

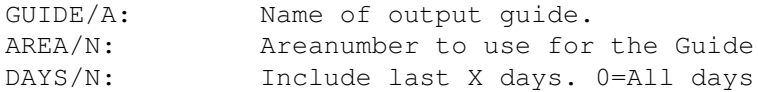

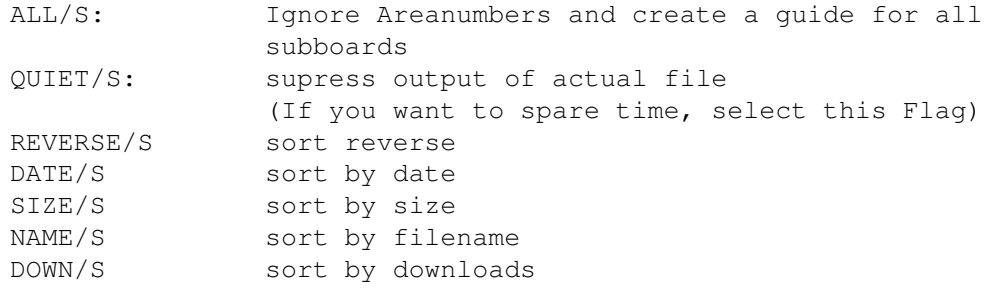

Example:

GuideFiler RAM:HangKOK.guide AREA 10 DAYS 14 DATE REVERSE

## <span id="page-7-0"></span>**1.8 Using the GUI**

> !! To use GuideFiler CNet should not be running at the same time. !! > !! There could be problems if an user accesses the same files as !! > !! GuideFiler does! !!

To use the GUI start GuideFiler from a shell with the Argument "GUI" or simply click the icon on the workbench.

I think that all functions should be clear here. Note that you can multiselect areas, which is not possible from the shell (yet?).

### <span id="page-7-1"></span>**1.9 History**

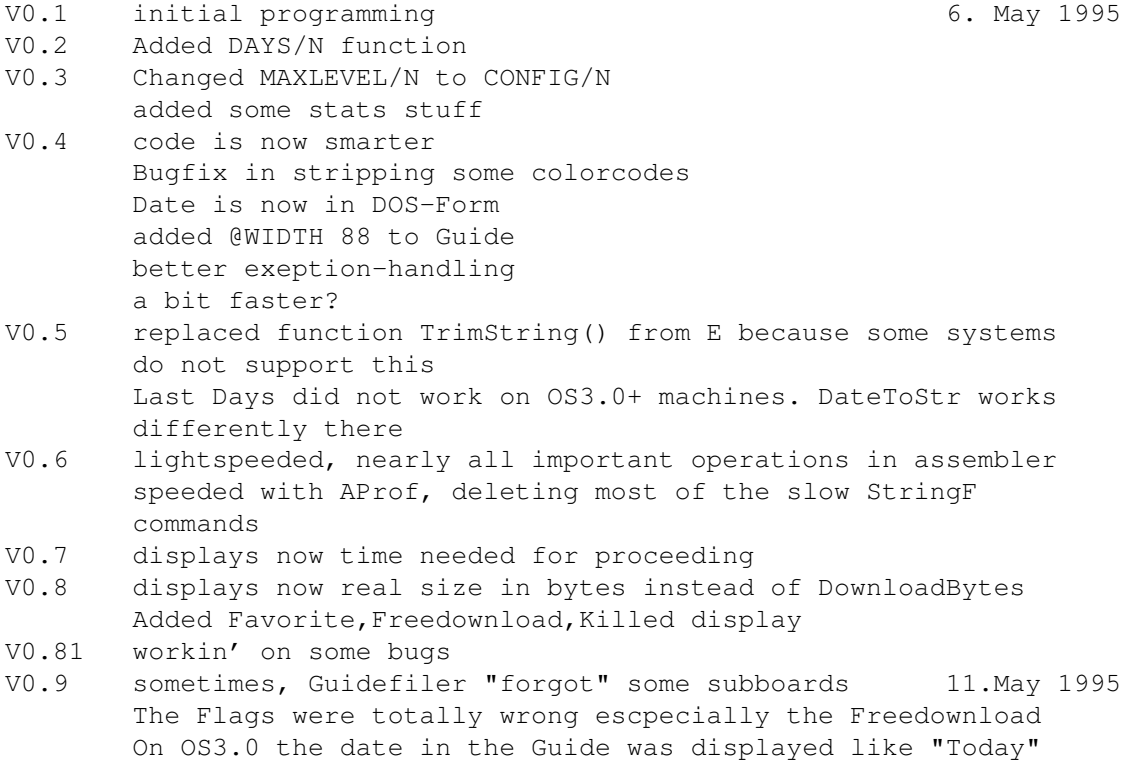

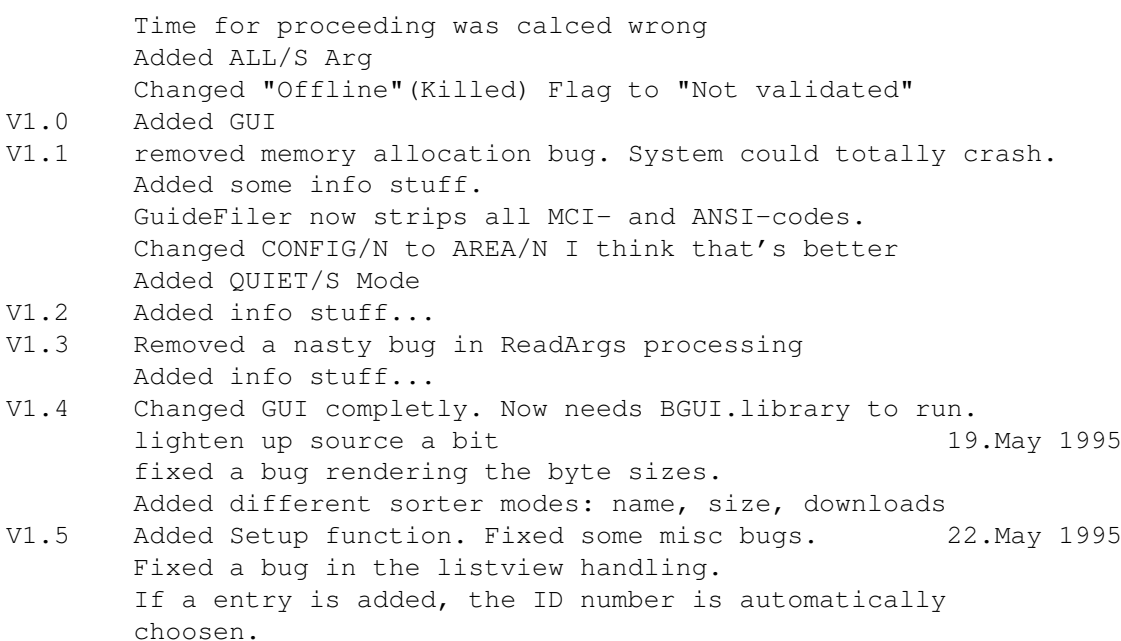

#### <span id="page-8-0"></span>**1.10 Future**

- More config stuff for the design of the filelist.

Write me for more suggestions!

### <span id="page-8-1"></span>**1.11 Greets**

Greets go to COWO who had the Idea and who made a first ARexximplementation (oh the speed was horrible, even if you compiled it!), to HangKOK, PEPE, Count DAN, bEZZZERK & EYE.

## <span id="page-8-2"></span>**1.12 Author**

It would be nice if you could send any bugreports and greets to:

EMail: tinic@tinic.mayn.sub.de

Tel.: ++49-(0)7581-3028

HangKOK-BBS Tel.: ++49-(0)7581-51450 V.34 USR

SnailMail: Tinic Urou CelticSoftware Steinriesstr. 13 88348 Saulgau

- Germany -

#### <span id="page-9-0"></span>**1.13 Legal Stuff**

GuideFiler is CARDWARE. It would be nice if you could send me some greets and suggestions.

Copyright ---------

GuideFiler is written and copyright © 1994-1995 by Tinic Urou. No parts of this program may be modified in any form.

Disclaimer

----------

The author is in no way liable for any changes made to any part of the program, or consequences thereof as he is in no way liable for damages or loss of data directly or indirectly caused by this software.

Distribution ------------

Neither fees may be charged nor profits may be made by distributing this piece of software. CD Manufactures are specifically granted the right to include this program on CD collections, as long as they are for the Public Domain.

bgui.library: -------------

> 'BGUI' release 1.1c (C) Copyright 1993-1994 Jaba Development (C) Copyright 1993-1994 Jan van den Baard Written using DICE v3.0 by

SNail: Jan van den Baard Bakkerstraat 176 3082 HE Rotterdam Holland